## **MANUAL APLIKASI DATA SISWA NOMINASI 2013 KABUPATEN MALANG**

Dalam rangka menunjang dan mensukseskan Aplikasi Pendataan Ujian Nasional (BIODATA UN2013), berikut kami coba buat program bantu melalui excel sebagai berikut :

- 1. Karena terdapat "Macro Excel" pertama kali dibuka biasanya file ini akan muncul pesan "*Security Warning"* ... Macro have been disabled... pilih/klik Options ... selanjutnya pilih Enable this content kemudian pilih OK. (tergantung komputer)
- 2. Agar dalam pengerjaan dan pengisian data berjalan sempurna sebaiknya pada regional setting disetup dalam "Bahasa Indonesia". (Klik Control Panel pilih Clock, Language and Region klik Change display language, klik format pilih "Indonesia", Location pilih "Indonesia").
- 3. Aplikasi Nominasi Data Siswa 2013 dengan tampilan dan menu sebagai berikut :

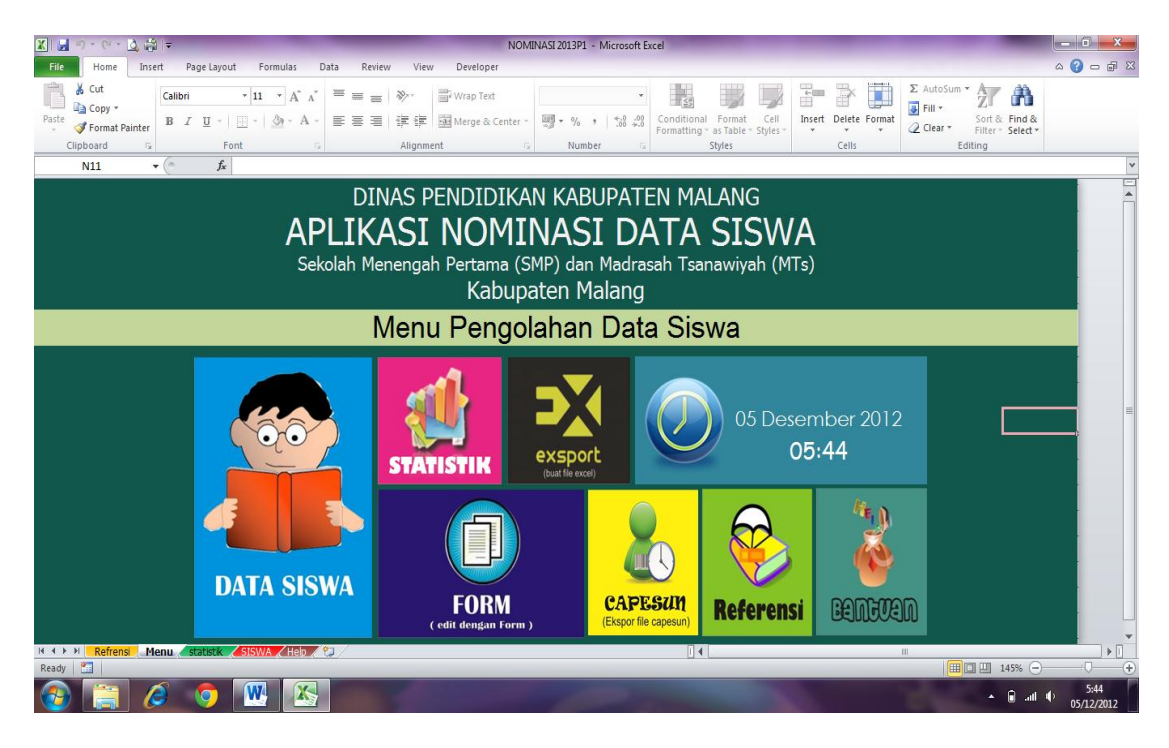

"DATA SISWA" merupakan format/kolom isian data siswa yang telah disesuaikan dengan "Aplikasi BIODATA UN 2013" . Nomor urut tidak usah diisi , akan terisi otomatis setelah kita entri Nama Siswa. Dengan primary Key adalah : Nomor Induk Siswa.

Silahkan diisikan / copypaste data yang dimiliki disesuaikan dengan kolom yang tersedia.

"FORM". Apabila diperlukan editing, silahkan klik "FORM", kemudian ketik Nomor Induk Siswa ybs, kemudian enter 2 kali, selanjutnya akan muncul data siswa sesuai dengan nomor induk serta data yang lain yang siap diedit mulai **Nama, Jenis kelamin, Pekerjaan Ayah, Pekerjaan Ibu, Hobi, Cita-cita, Pendidikan Ayah, Pendidikan Ibu, Penghasilan Ortu, Jarak ke sekolah, Alat transportasi, Jumlah Saudara Kandung, serta No. seri ijasah, No. seri SKHUN, Nopes UN/UASBN jenjang sebelumnya (SEMUANYA WAJIB DIISI)**. Untuk edit siswa yang lain silahkan ketik Nomor Induk siswa yang lain, jika selesai pilih simpan.

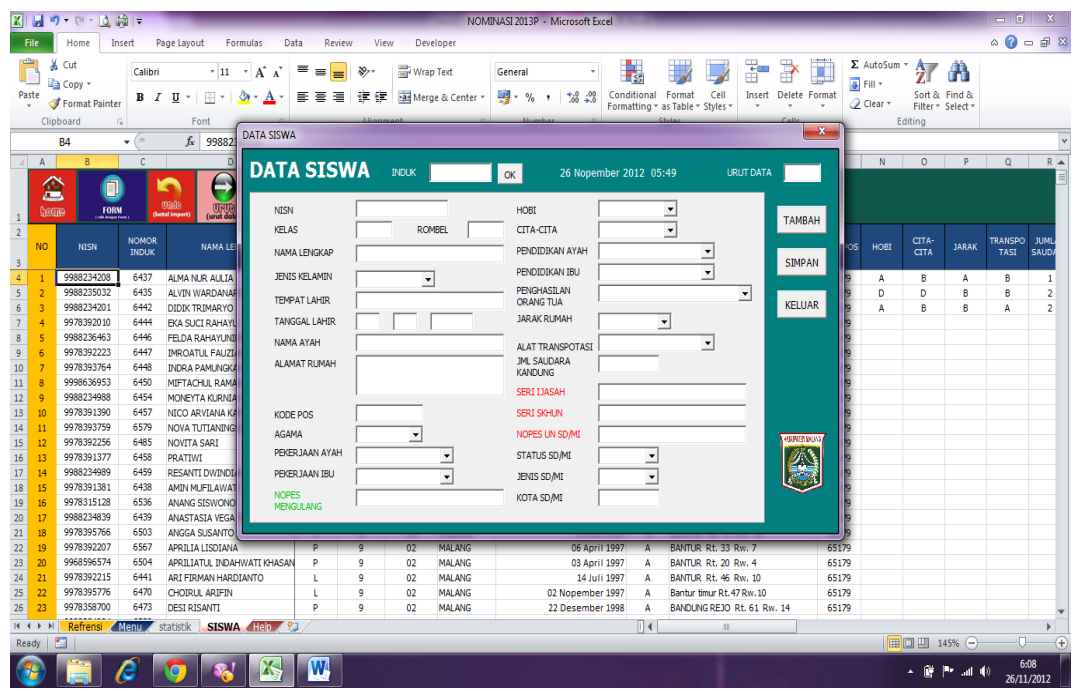

 Apabila kita ingin menambah data klik Tambah kemudian ketikkan Nomor Induk Siswa ybs, setelah isian selesai kita input, data akan muncul pada baris paling bawah. Pada kolom paling kanan "STATUS UPDATE", akan muncul kapan tanggal dan jam terakhir data siswa tersebut kita update.

## **EDIT , HAPUS DAN URUT DATA**

Maaf, program ini didesain dengan fasilitas Edit Delete Row / Colom ditiadakan, apabila diperlukan edit / hapus data lakukan langkah-langkah sebagai berikut :

- Blok data yang akan dihapus mulai kolom **B sampai AF** kemudian pilih "delete", Jika data siswa yang dihapus berada ditengah , otomatis baris tersebut menjadi kosong , agar data bisa urut kembali *"Klik URUT DATA"*
- "REFERENSI DAN BANTUAN ". berisi referensi data siswa dan sekolah serta tata cara pengisian data.
- "STATISTIK" merupakan statistik data siswa yang secara otomatis akan terisi setelah kita entri data siswa.

"Eksport (buat file exel)", Apabila kita telah selesai mengentri dan mengedit seluruh data , silahkan klik menu "eksport" untuk mengekport file kita menjadi file .xls, pilih nama sekolah yang sesuai (bagi sekolah diluar Kab.Malang pilih sekolah baru yang nantinya silahkan dirubah sesuai dengan kode sekolah ybs) , simpan pada direktori "BIODATA" dimana file Nominasi kita berada, selanjutnya file tersebut telah siap untuk dieksport pada "Aplikasi BIODATA UN 2013".

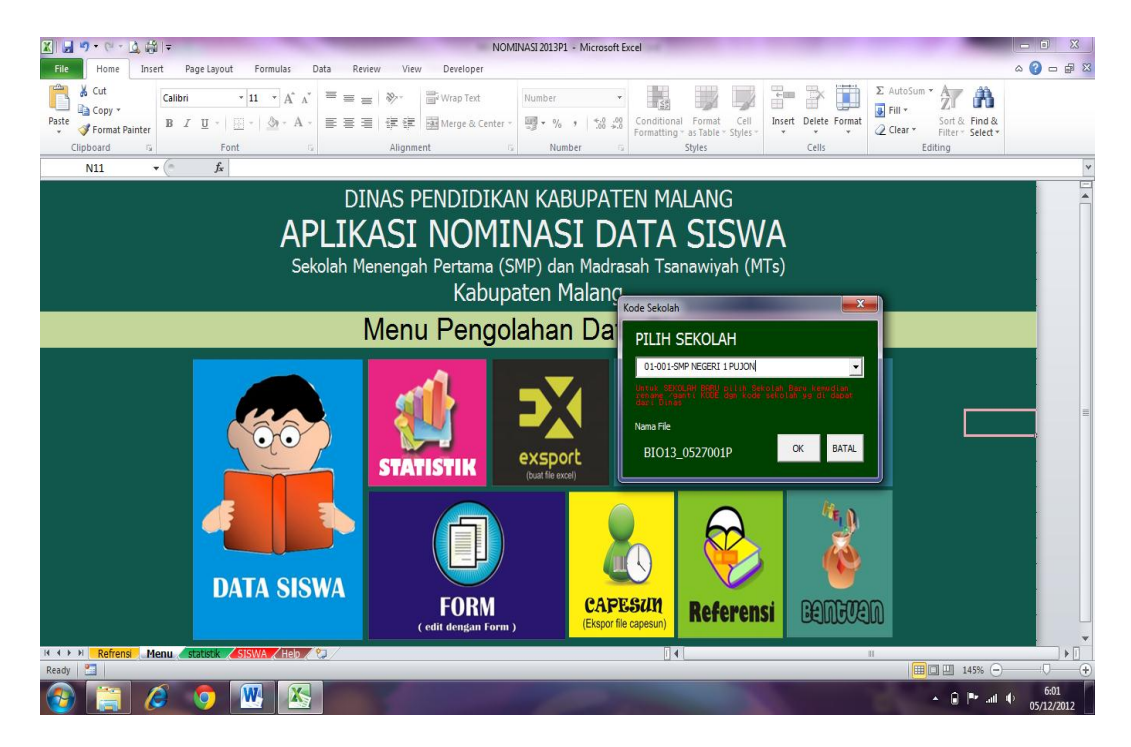

## **LANGKAH BERIKUTNYA ADALAH** :

Buka /Klik program BIODATA UN VERSI 12.12A.

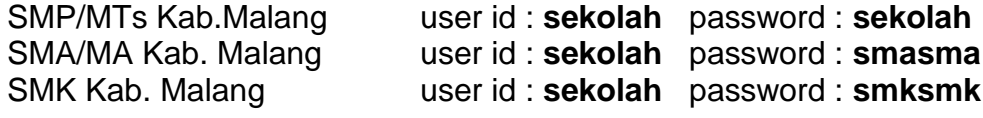

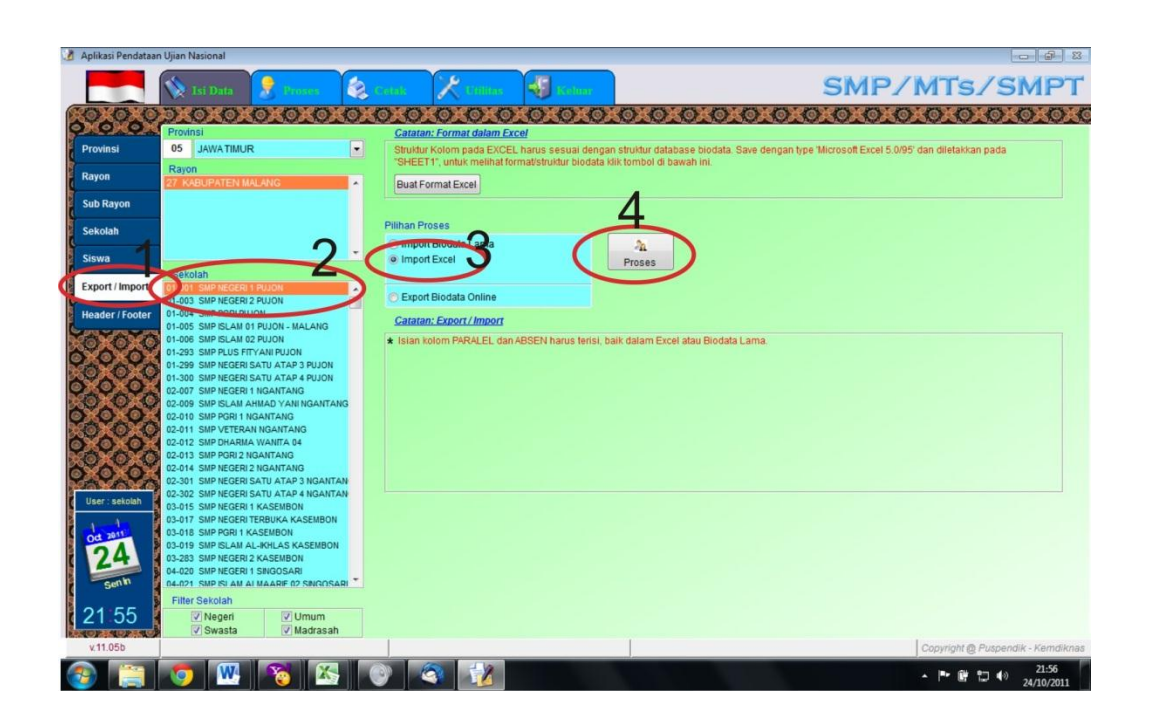

Pilih Isi Data... pilih Export/Import... pada pilihan sekolah pilih / klik sekolah yang sesuai, pada menu pilihan proses klik / pilih Import Excel kemudian pilih/klik Proses. Semoga berhasil.

Jika berhasil maka akan ada konfirmasi seperti berikut ini :

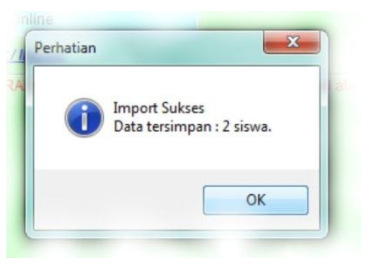

Jika belum berhasil mohon dicek NAMA file yang ada di dalam folder "biodata".

## **Apabila data masih terdapat warna merah :**

Silahkan edit data yang masih kurang misalnya : paralel, absen, no.induk, no.jenjang sebelum, tangal&tempat lahir tidak boleh kosong pada offline.

**BAGI SEKOLAH/MADRASAH YANG GAGAL/TIDAK BISA UPLOAD DATA DIKARENAKAN:**

- **NO.PESERTA UN LULUSAN TAHUN 2008 KEBAWAH**
- **IJASAH / SKHUN HILANG DSB.**
- **DATA HANYA BISA DIUPLOAD OLEH PROPINSI, UNTUK ITU AGAR DISERAHKAN KE BIDANG SEKMEN SECEPATNYA SEBELUM 27 DESEMBER 2012 DILAMPIRI :**
	- **SOFCOPY FILE DATA (TIDAK BOLEH DIEMAILKAN)**
- **FC. IJASAH / SKHUN**
- **DATA PENDUKUNG LAIN YG RELEVAN**

**TERAKHIR UPLOAD DATA NASIONAL TANGGAL : 31 DESEMBER 2012**

**TERAKHIR UPLOAD DATA KAB.MALANG DIHARAPKAN SELESAI SEBELUM TANGGAL : 21 DESEMBER 2012**

**TANGGAL 27 DESEMBER 2012 : PENGIRIMAN DATA SEKOLAH YG TIDAK BISA UPLOAD KE PROPINSI.**

**DIRENCANAKAN SESUDAH TANGGAL TERSEBUT DILAKUKAN PENGESAHAN NOMINASI.**

**JIKA TERDAPAT KESULITAN BISA DATANG LANGSUNG KE KANTOR DENGAN MEMBAWA LAPTOP, MODEM, SERTA DATA.** 

**SALAM SATU JIWA - AREMA INDONESIA**

**Kritik&Saran :**

**Didik : [didik1962@gmail.com](mailto:didik1962@gmail.com)**

**Bayu: [Citradonomulyo@gmail.com](mailto:Citradonomulyo@gmail.com)**